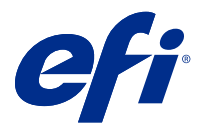

# Notas de la versión para el cliente Fiery Color Profiler Suite, versión 5.4

Este documento contiene información importante acerca de esta versión. Asegúrese de proporcionar esta información a todos los usuarios antes de continuar con la instalación.

**Nota:** En este documento, el término "Color Profiler Suite" hace referencia a Fiery Color Profiler Suite.

Si tiene una versión anterior de Color Profiler Suite y su Contrato de asistencia y mantenimiento del software (SMSA) está vigente, el Fiery Software Manager le informa de esta nueva versión y le permite actualizar. Si su contrato SMSA no está vigente no recibirá ninguna notificación pero podrá seguir ejecutando Fiery Software Manager (seleccionando Ayuda > Buscar actualizaciones en la ventana principal) para renovar el SMSA y después realizar un upgrade.

Los usuarios de Fiery XF o Fiery proServer tienen derecho a la actualización de Color Profiler Suite si el usuario dispone de un servidor de Fiery XF 7.0 y posterior, de la opción Color Profiler y de un contrato SMSA activo. La actualización disponible puede verse en Fiery Software Manager o en la pantalla Aplicaciones y recursos en Fiery Command WorkStation. El usuario puede comprobar el estado del SMSA de Fiery XF en el Administrador de licencias de Fiery XF.

# Novedades de esta versión

Esta versión de Fiery Color Profiler Suite presenta nuevas funciones.

**Aplicación de 64 bits**: Fiery Color Profiler Suite 5.4 (CPS) es una aplicación nativa de 64 bits para las plataformas Mac OS y Windows. No se admiten sistemas operativos de 32 bits para CPS 5.4. Si ya se está ejecutando Fiery Software Manager en un sistema operativo de 32 bits, como Windows 7 de 32 bits, no se mostrarán las notificaciones de actualización del paquete CPS 5.4. Si intenta instalar Fiery Software Manager en un sistema operativo de 32 bits, aparecerá un error de compatibilidad y se cancelará la instalación. Para ver lista de los sistemas operativos compatibles, consulte [Requisitos del sistema](#page-1-0) en la página 2.

**Nota:** Esta versión de Fiery Color Profiler Suite requiere la versión 5.4, que necesita una nueva licencia y un Contrato de mantenimiento y asistencia técnica del software (SMSA) vigente. Si actualmente utiliza las versiones 5.x o 4.x y su SMSA está vigente, Fiery Color Profiler Suite descargará automáticamente la licencia más reciente del servidor de licencias de EFI. Para renovar el SMSA de Fiery Color Profiler Suite, póngase en contacto con su distribuidor de Fiery y proporciónele el número de referencia para la renovación de SMSA 100000006105. Los usuarios de Fiery Color Profiler Suite 4.x también pueden comprar una actualización de la versión 4.x a la versión más reciente 5.x, incluido un año de SMSA de su distribuidor Fiery a través del número de pieza 3000013448 (entrega digital) o 3000013280 (entrega física).

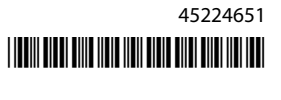

<span id="page-1-0"></span>**Nota:** Para los puntos de inicio de Fiery Color Profiler Suite, de Fiery Command WorkStation, Fiery Command WorkStation 6.3 y posteriores, se recomienda una versión posterior (se admite Fiery Command WorkStation 6.5 o superior). Los puntos de inicio de versiones anteriores de Fiery Command WorkStation no iniciarán los módulos de Fiery Color Profiler Suite 5.4.

- **•** La interfaz de usuario de Fiery® Edge™ es ahora más intuitiva, ofrece mayor capacidad de respuesta y navegación con herramientas visualmente receptivas, agrupación lógica de características, menor número de pestañas, menos desplazamiento e incluye una guía completa de características que se muestra solo con el movimiento del ratón.
- **•** Compatibilidad con los nuevos valores predefinidos de verificación para G7 Targeted, G7 Targeted SCCA, G7 Colorspace Proof, G7 Colorspace Proof SCCA, G7 Colorspace Press y G7 Colorspace Press SCCA en Fiery Verify.
- **•** Compatibilidad con el espectrofotómetro en línea de Canon para las licencias Fiery Color Profiler Suite.
- **•** Lectura de gráficos más eficiente con orientación de borde largo con menos filas para medir y diseñada para utilizar la longitud máxima de la regla o el ancho del soporte, lo que permite optimizar el uso del soporte y agiliza la creación de perfiles.
- **•** Compatibilidad con el nuevo perfil de referencia de gama de color amplia PrintWide2020.icc que está disponible tanto en impresoras CMYK como CMYK+.
- **•** Compatibilidad con dos tamaños de muestra opcionales (Media y Grande) para mejorar la estabilidad y la precisión de las mediciones en los espectrofotómetros compatibles.
- **•** EFI espera que Fiery Color Profiler Suite 5.4 sea compatible con MacOS 12 Monterey tras las pruebas realizadas con Rosetta2 y las versiones de MacOS 12 beta probadas. Para obtener más información acerca de las noticias más recientes, pulse [aquí](https://communities.efi.com/s/question/0D55w00008q1LPNCA2/macos-12-monterey?language=en_US).
- **•** EFI espera que Fiery Color Profiler Suite 5.4 sea compatible con Windows 11 tras las pruebas realizadas. Para obtener más información acerca de las noticias más recientes, pulse [aquí](https://communities.efi.com/s/question/0D55w00008q1LjiCAE/windows-11).
- **•** EFI espera que Fiery Color Profiler Suite 5.4 sea compatible con Windows Server 2022 tras las pruebas realizadas. Para obtener más información acerca de las noticias más recientes, pulse [aquí.](https://communities.efi.com/s/question/0D55w00008q1LjjCAE/windows-server-2022?language=en_US)
- **•** Compatibilidad con la medición de los diagramas G7 Verifier, P2P51 y P2P25Xa de IDEAlliance en su diseño oficial para los flujos de trabajo de verificación cuando estén disponibles para los instrumentos de medición compatibles con el diseño de cuña oficial de Fiery Verify.
- **•** El motor de generación de perfiles de Fiery® Edge™ ahora es capaz de crear perfiles ICC versión 4 como alternativa a los perfiles de la versión 2.
- **•** Se han corregido varios problemas de Fiery Color Profiler Suite 5.3.4.

# Requisitos del sistema

Para ejecutar Fiery Color Profiler Suite, su equipo de Windows o Mac debe cumplir los siguientes requisitos mínimos.

**Nota:** Fiery Color Profiler Suite 5.4 solo admite sistemas operativos de 64 bits.

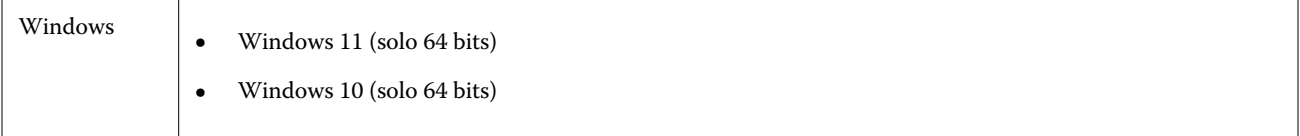

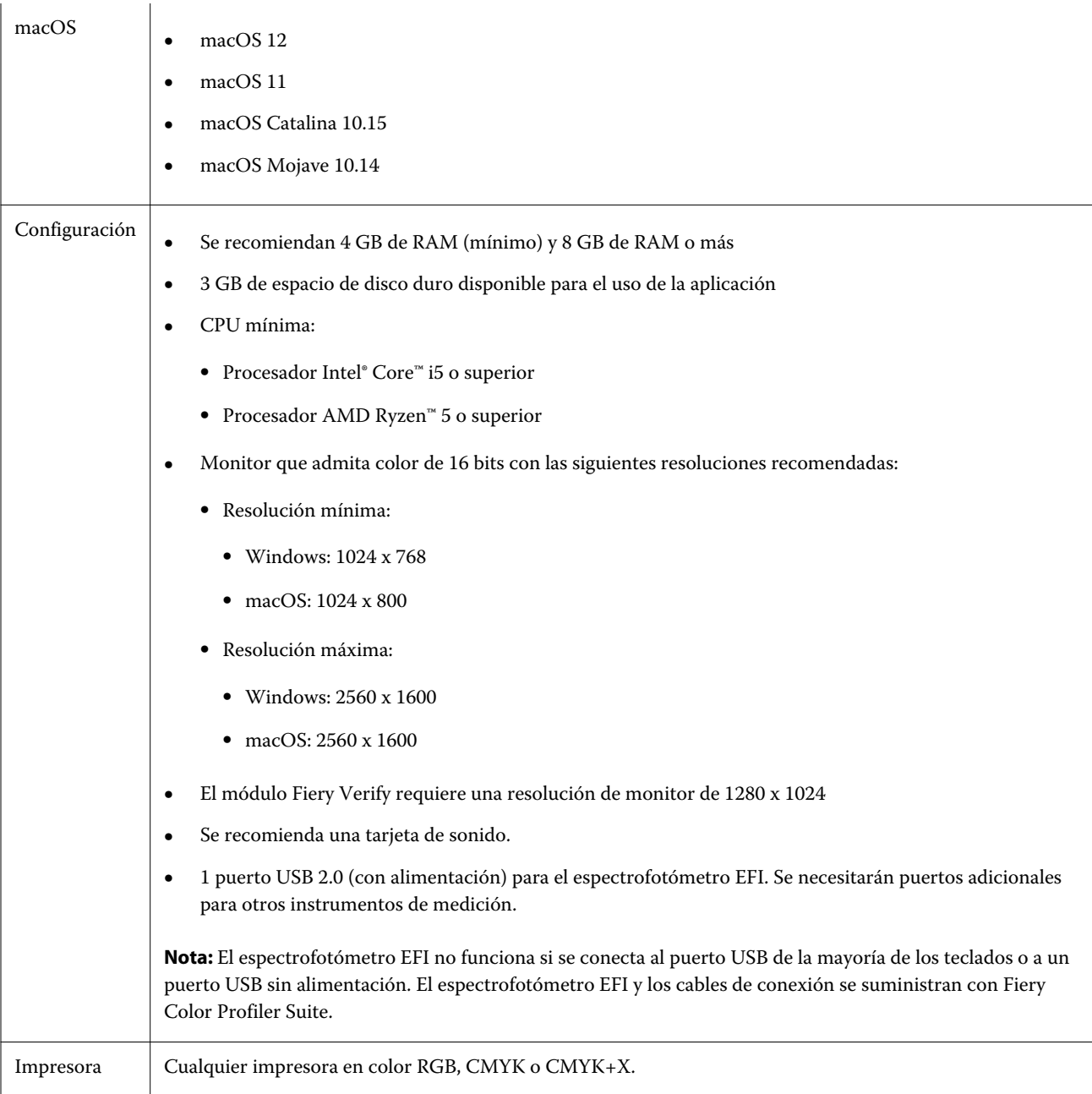

# Problemas solucionados en 5.4

# **Verificación de medidas con el modo de medición M1**

Cuando utilice un espectrofotómetro externo, como por ejemplo el ES-2000 o X-Rite i1IO, Fiery Verify utilizará el modo de medición M1 cuando esté seleccionado.

# Problemas conocidos en 5.4

## **(macOS 11) Alineación de cuadrícula de trazado de perfil de Fiery Profile Inspector**

En Fiery Profile Inspector, la cuadrícula de trazado de perfil del inspector para monitores de alta resolución se alinea en la esquina inferior izquierda.

## **La medición del conjunto de muestras G7 P2P25Xa puede dar un error de escaneo**

En Fiery Verify, se muestra un error de escaneo de columna si mide la columna G7 P2P25Xa más allá de la última muestra en el diseño de muestras oficial.

## **Los colores de la presentación preliminar del diseño de muestras no coinciden con el gráfico de ICC impreso**

En Fiery Printer Profiler, los colores que se previsualizan en la ventana de FieryMeasure y el gráfico ICC real impreso son diferentes.

## **Escalado de la resolución del monitor**

Si escala la resolución del monitor en un sistema Windows, Fiery Color Profiler Suite mostrará un error.

## **Los perfiles de monitor no se guardan en una carpeta accesible en macOS 11**

Fiery Monitor Profiler no guarda el perfil de monitor en una carpeta del sistema macOS 11 accesible. Como solución temporal, guarde el perfil de monitor en la carpeta Documents y, a continuación, copie el perfil de monitor en la carpeta HDD/Library/ColorSync/Profiles/Displays para que se muestre en las preferencias de pantalla de macOS 11.

#### **Nombres de trabajos que contienen caracteres especiales**

Los nombres de los trabajos que contienen caracteres especiales no se pueden leer en Fiery Verify.

## **Instrumentos de medición Konica Minolta MYIRO-1 y MYIRO-9 conectados al Apple MacBook Pro**

No se detectan los instrumentos de medición Konica Minolta MYIRO-1 y MYIRO-9 cuando se conectan al conector USB (conector de tipo C) en Apple MacBook Pro (13 pulgadas, M1, 2020) con macOS 11.

## **Utilización de ES-6000 para la creación de perfiles**

No se puede utilizar el ES-6000 conectado en red para la creación de perfiles si Fiery Color Profiler Suite está instalado en el Fiery server.

## **ES-3000 no está disponible en Fiery Monitor Profiler, Fiery Profile Editor y Fiery Profile Inspector**

El instrumento de medición ES-3000 no se puede seleccionar desde los módulos Fiery Monitor Profiler, Fiery Profile Editor y Fiery Profile Inspector en Fiery Color Profiler Suite. Debe seleccionar ES-2000 como instrumento de medición en los módulos cuando trabaje con ES-3000 en modo de emulación, ya que no existe ninguna entrada ES-3000.

## **Medida de muestras con el dispositivo Techkon SpectroDens**

Al medir un diagrama de diseño de muestras con el instrumento de medición Techkon SpectroDens, se reflejan las medidas en sentido inverso si se mide en ambas direcciones. Se recomienda medir las muestras de diagrama solo de izquierda a derecha.

## **Configuración de muestras grandes KM MYIRO-1**

KM MYIRO-1: la configuración de muestras grandes tarda en reflejarse en el panel de Presentación preliminar.

## **Medición de las columnas de verificación Barberi Spectro Pad o LFP QB en el flujo de trabajo de Fiery XF**

No es posible medir las columnas de verificación Barberi Spectro Pad o LFP QB en el modo de conexión Ethernet o WiFi ya que no hay ninguna disposición en Fiery Verify para especificar la configuración de la conexión en la interfaz de usuario para las columnas de verificación del flujo de trabajo de Fiery XF.

## **Información de pie de imprenta de prueba**

La información del pie de imprenta de prueba se muestra en inglés, independientemente de cuál sea el idioma del sistema operativo del cliente en Fiery Device Linker.

## **Medida de muestras con el X-Rite i1Pro3 Plus**

Cuando esté utilizando el X-Rite i1Pro 3 Plus para leer las medidas en FieryMeasure y el equipo entre en modo de suspensión, no podrá seguir realizando medidas. Se recomienda deshabilitar el modo de suspensión en el sistema informático de escritorio antes de medir las muestras.

# Ventana principal de Color Profiler Suite

## **Los botones de navegación están ocultos**

Si cambia la escala en un ordenador Windows 10 para el texto, las aplicaciones y otros elementos, es posible que los botones de navegación en Color Profiler Suite estén ocultos.

# Instrumento de medición

## **(macOS) Color Profiler Suite permanece en el modo de demostración con el instrumento con licencia**

Si inicia Color Profiler Suite en el equipo Mac en el modo de licencia completa con un instrumento de medición con licencia conectado, si conecta otro instrumento de medición sin licencia y, a continuación, desconecta el que sí la tiene, Color Profiler Suite se ejecuta en el modo de demostración. Si, a continuación, vuelve a conectar el instrumento de medición autorizado, Color Profiler Suite permanece en el modo de demostración. Debe reiniciar Color Profiler Suite para volver al modo de licencia completa.

# Fiery Printer Profiler

## **Visualización de destinos de calibración G7 en el Administrador de calibraciones**

Cuando Fiery Color Profiler Suite está instalado y tiene licencia, Calibrator ofrece la posibilidad de crear la calibración G7. Con la calibración G7, las curvas de transferencia se aplican sobre los destinos de calibración del servidor Fiery para conseguir el balance de grises G7. El Administrador de calibraciones muestra el destino de calibración original, no el destino de calibración con las curvas de corrección G7 NPDC aplicadas.

## **Los perfiles de gama de color ampliada creados en iGen5 producen efectos no deseados**

Si al crear un perfil para el espacio colorimétrico CMYK+O, CMYK+G o CMYK+B en iGen5 observa efectos no deseados en las imágenes, pruebe a crear un nuevo perfil en un flujo de trabajo de PDF para utilizar el motor de Fiery Edge más reciente.

## **Conexión al servidor Fiery**

Si la conexión al servidor Fiery se interrumpe mientras Fiery Printer Profiler está imprimiendo o guardando contenido en él, pueden producirse resultados inesperados.

## **Creación de una impresora virtual cuando se crean un nuevo conjunto de calibración y un nuevo perfil**

El nombre de perfil no puede incluir caracteres de doble byte al crear una impresora virtual cuando se crean un nuevo conjunto de calibración y un nuevo perfil.

# Fiery Verify

## **Caracteres UTF8 no admitidos**

Fiery Verify no puede abrir un perfil si el nombre de archivo contiene caracteres UTF8.

# Información adicional

## **Medición con IDEAlliance ISO 12647-7 Control Wedge 2013 o Ugra/Fogra-MediaWedge V3.0a**

En Fiery Verify, al medir el diagrama de diseño de muestras con EFI ES-1000, EFI ES-2000, Konica Minolta FD-5BT o EFI ES-3000 (con la opción de Medición sin regla seleccionada), las cuñas de papel IDEAlliance ISO 12647-7 Control Wedge 2013 o Ugra/Fogra-MediaWedge V3.0a deben medirse de izquierda a derecha. Si mide las cuñas de papel de derecha a izquierda, aparece un mensaje de advertencia en rojo junto con la marca de verificación verde ausente para informarle de que la medición se ha realizado de forma incorrecta. Si decide ignorar la advertencia y la marca de verificación verde ausente, entonces los valores de medición se registrarán en la dirección inversa.